## **BAB V**

# **IMPLEMENTASI DAN PENGUJIAN SISTEM**

#### **5.1 HASIL IMPLEMENTASI**

Pada tahap ini penulis mengimplementasikan hasil rancangan yang telah dibuat. Adapun hasil implementasi dari penelitian ini dapat dilihat pada gambar 5.1 dan gambar 5.2.

Gambar 5.1 merupakan bentuk fisik dari prototipe rumah yang telah dirancang penulis. Seluruh komponen diletakkan diluar prototipe rumah dan memiliki kotak box sendiri. Gambar 5.2 merupakan komponen dan box yang terlihat setiap ruangan mempunyai lampu.

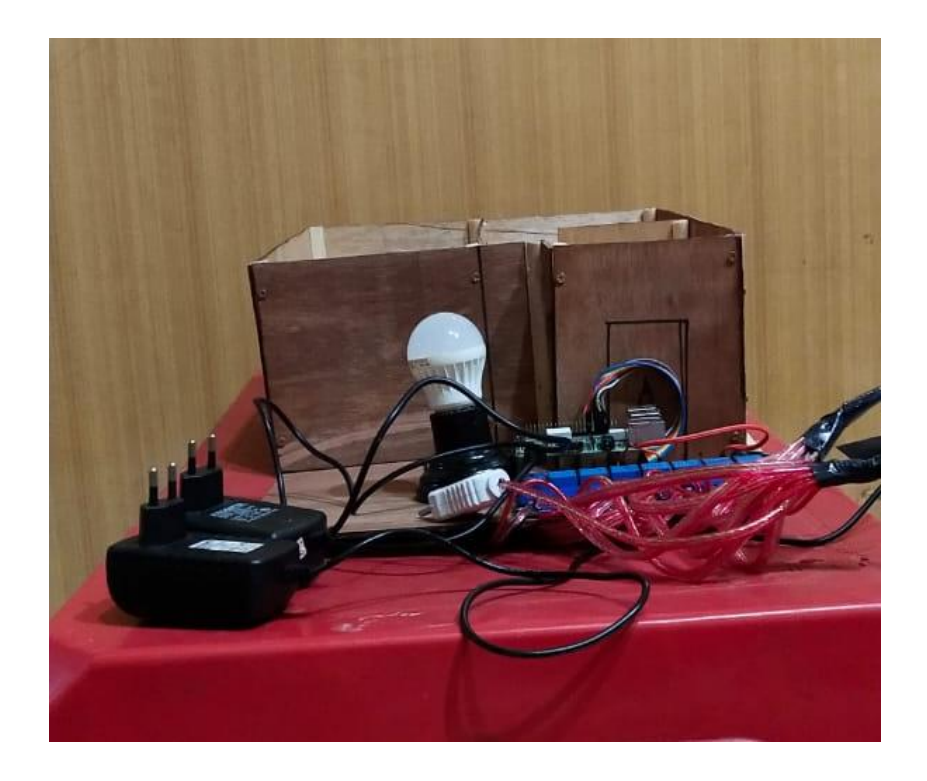

**Gambar 5.1 Bentuk Fisik Prototipe Tampak Depan**

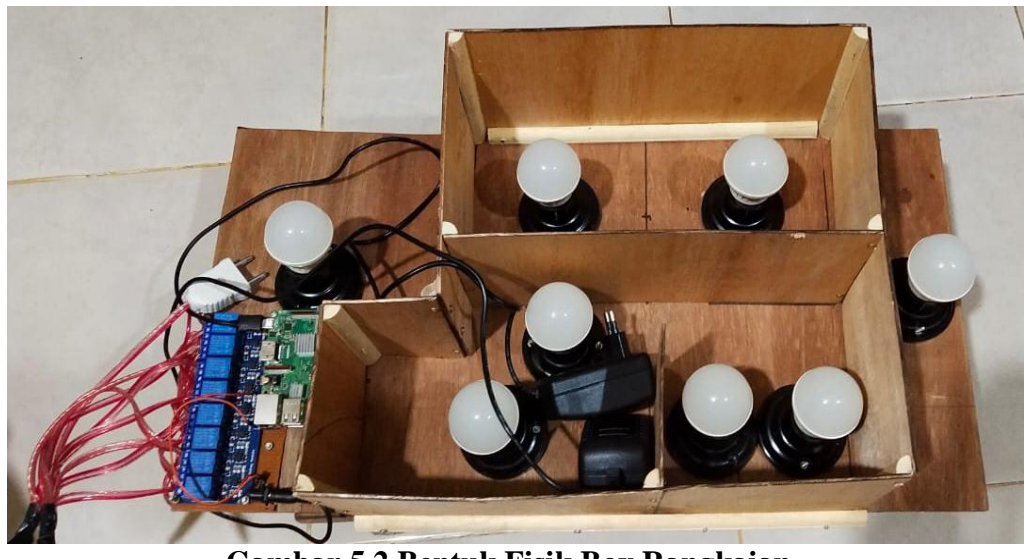

**Gambar 5.2 Bentuk Fisik Box Rangkaian**

Cara kerja alat ini yaitu sistem kontrol yang dapat dilakukan melalui SMS. Apabila mendapatkan SMS mati maka alat akan mematikan listrik yang mengalir ke MCB, namun sebaliknya apabila mendapat kan SMS hidup maka alat akan menghidupkan listrik yang mengalir ke MCB. Alat ini juga dapat memberikan notifikasi melalui SMS apabila MCB turun akibat kelebihan beban atau konsleting listrik.

## **5.2 PENGUJIAN PERANGKAT LUNAK**

Dalam pengujian alat yang dirancang, penulis menguji fitur-fitur kendali dan *interface* aplikasi pada ponsel. Selain pengujian aplikasi, penulis melakukan pengujian *white box* pada perangkat lunak.

#### **5.2.1 Pengujian Aplikasi**

Pada pengujian ini, penulis menguji fitur kendali suara, kendali manual dan kendali penjadwalan. Tujuannya agar fitur kendali pada aplikasi sesuai dengan program perintah yang berjalan ke *Raspberry Pi*

#### 1. Pengujian fitur kendali suara

Gambar 5.3 merupakan tampilan utama kendali suara berupa ikon mikrofon yang dapat di sentuh. Pada pengujian ini, kondisi awal lampu ialah mati. Untuk menghidupkan melalui suara maka kita menekan tombol mic dan mengucapkan "hidupkan (nama ruangan)" pada *google speech api*. suara yang tertangkap dikonversikan menjadi teks. jika teks suara yang diucapkan sama dengan teks pada program maka lampu akan hidup seperti pada gambar 5.4

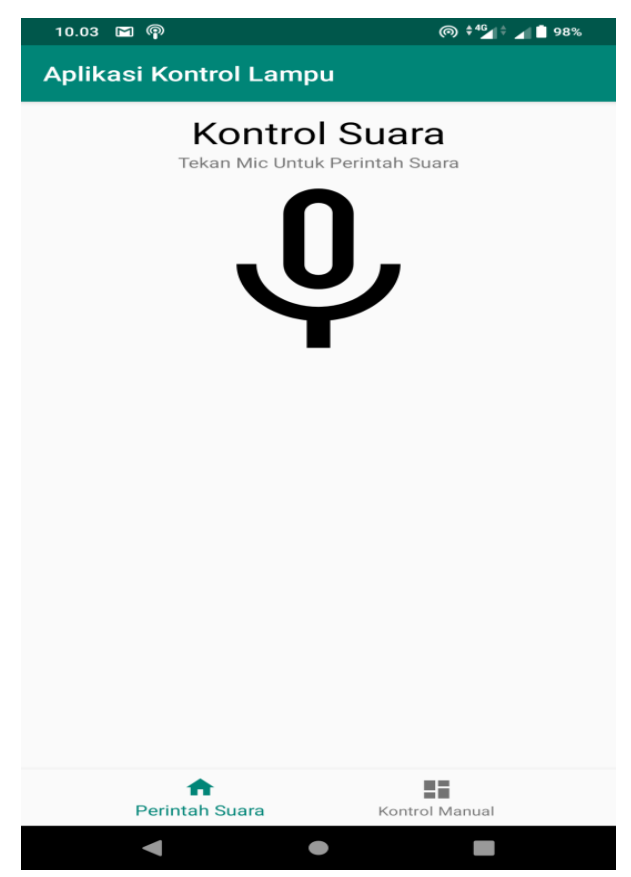

**Gambar 5.3 Tampilan Utama Kendali Suara** 

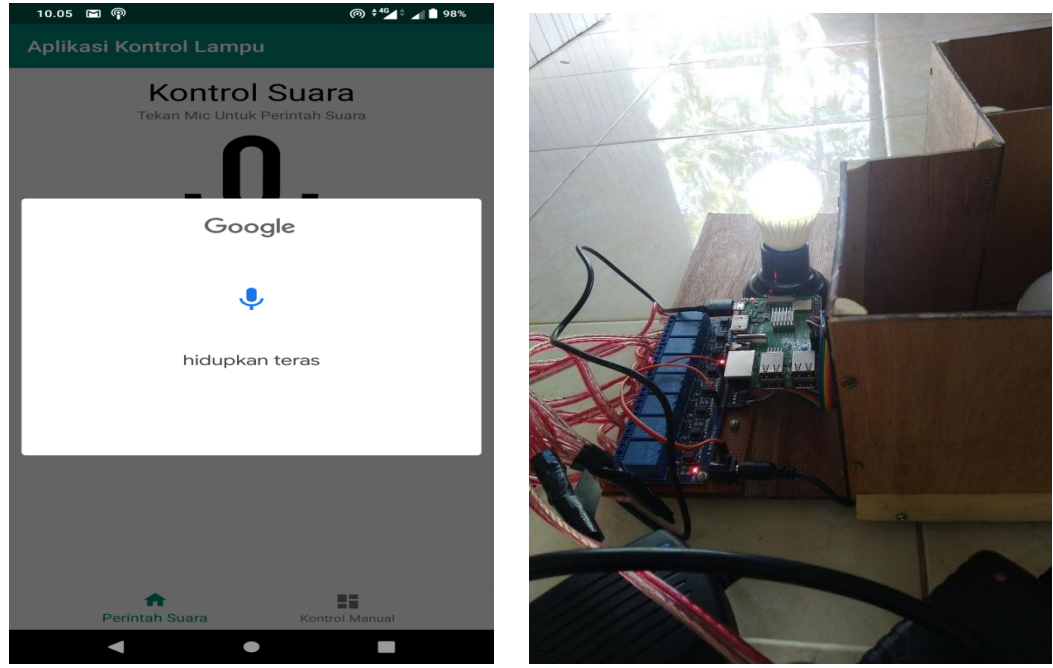

**Gambar 5.4 Tampilan Perintah Suara dan Lampu Teras Hidup**

Jika mematikan lampu maka kita menekan tombol mic dan mengucapkan "matikan (nama ruangan)" pada *google speech api*. Jika teks suara sama dengan teks pada program maka lampu akan mati pada gambar 5.5

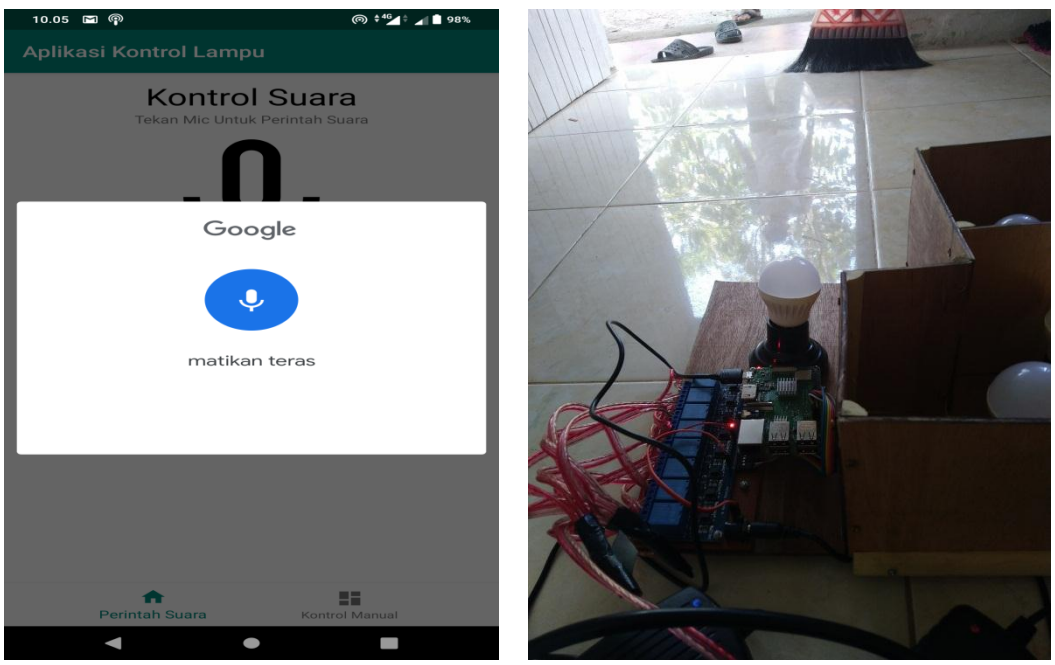

**Gambar 5.5 Tampilan Perintah Suara dan Lampu Teras Mati**

#### 2. Pengujian fitur kendali manual

Pada kendali manual, untuk menghidupkan dan mematikan lampu cukup menekan tombol bulat dibawah teks setiap ruangan. Pada gambar 5.7, Lampu hidup jika indikator bulat berwarna pink, sebaliknya indikator bulat berwarna putih jika lampu mati pada gambar 5.6..

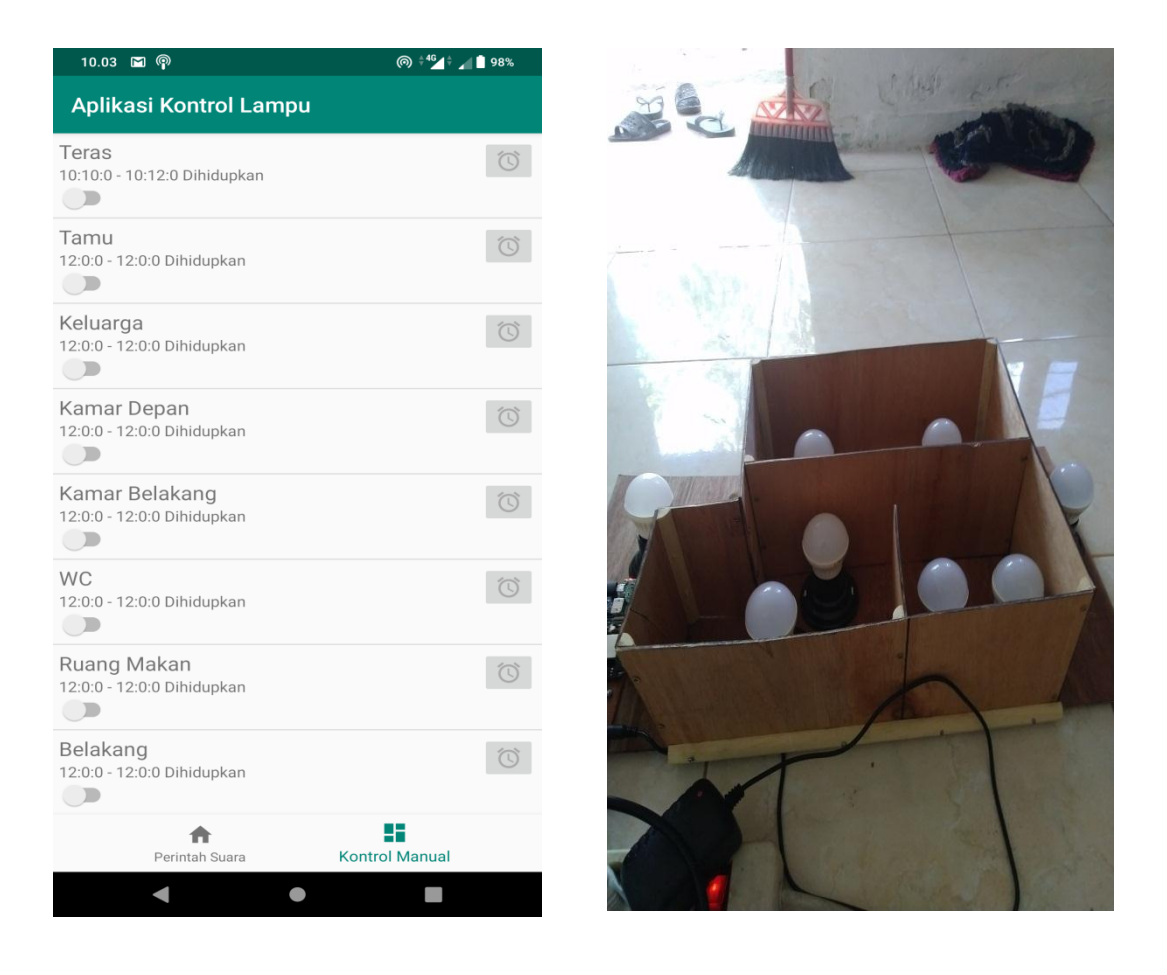

**Gambar 5.6 Tampilan Kendali Manual dan Kondisi Lampu Mati**

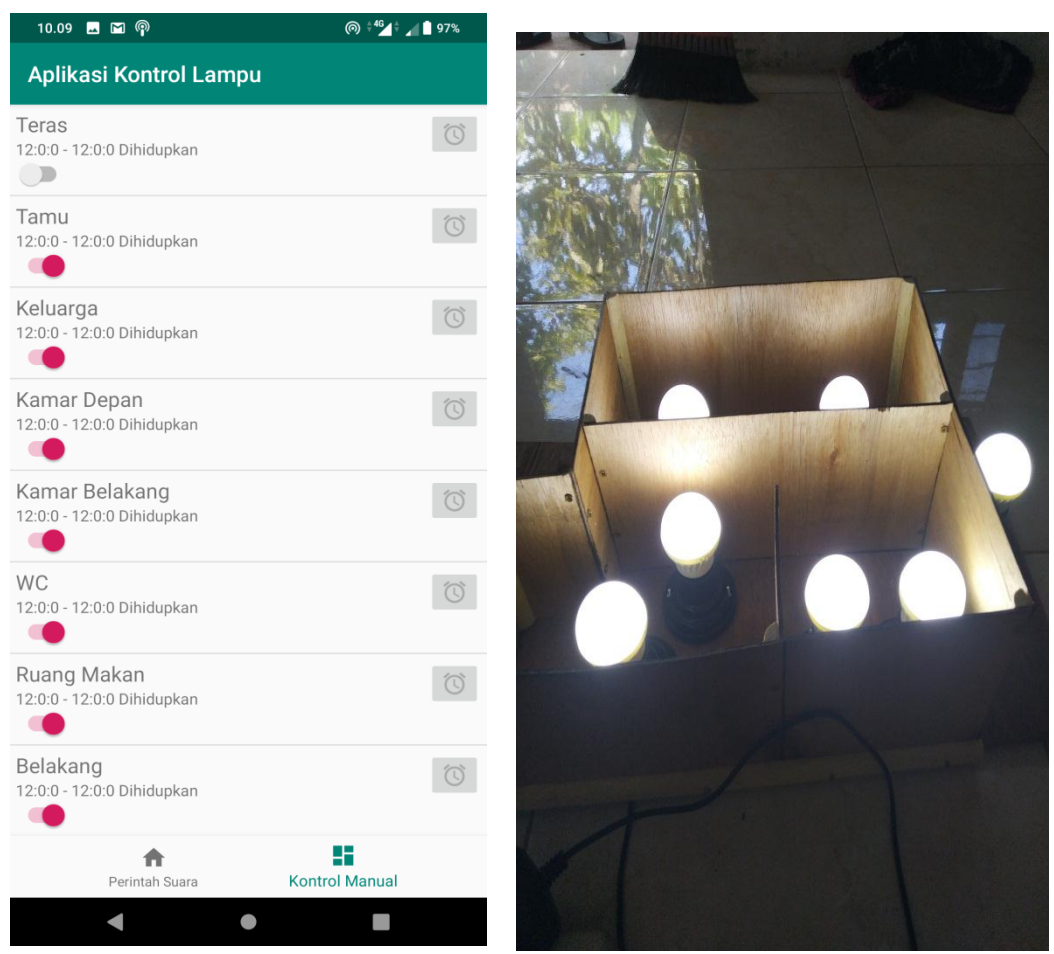

**Gambar 5.7 Tampilan Kendali Manual dan Kondisi Lampu Hidup**

#### 3. Pengujian fitur kendali penjadwalan

Pada kendali penjadwalan, gambar 5.8 menjelaskan bahwa membuat jadwal hidup dan mati lampu dengan menekan tombol alarm disebelah kanan tampilan setiap ruangan. Setelah menekan tombol alarm, kita di bawa ke sub kendali jadwal pada aplikasi dimana waktu atas mengatur hidupnya lampu dan waktu bawah mengatur matinya lampu.

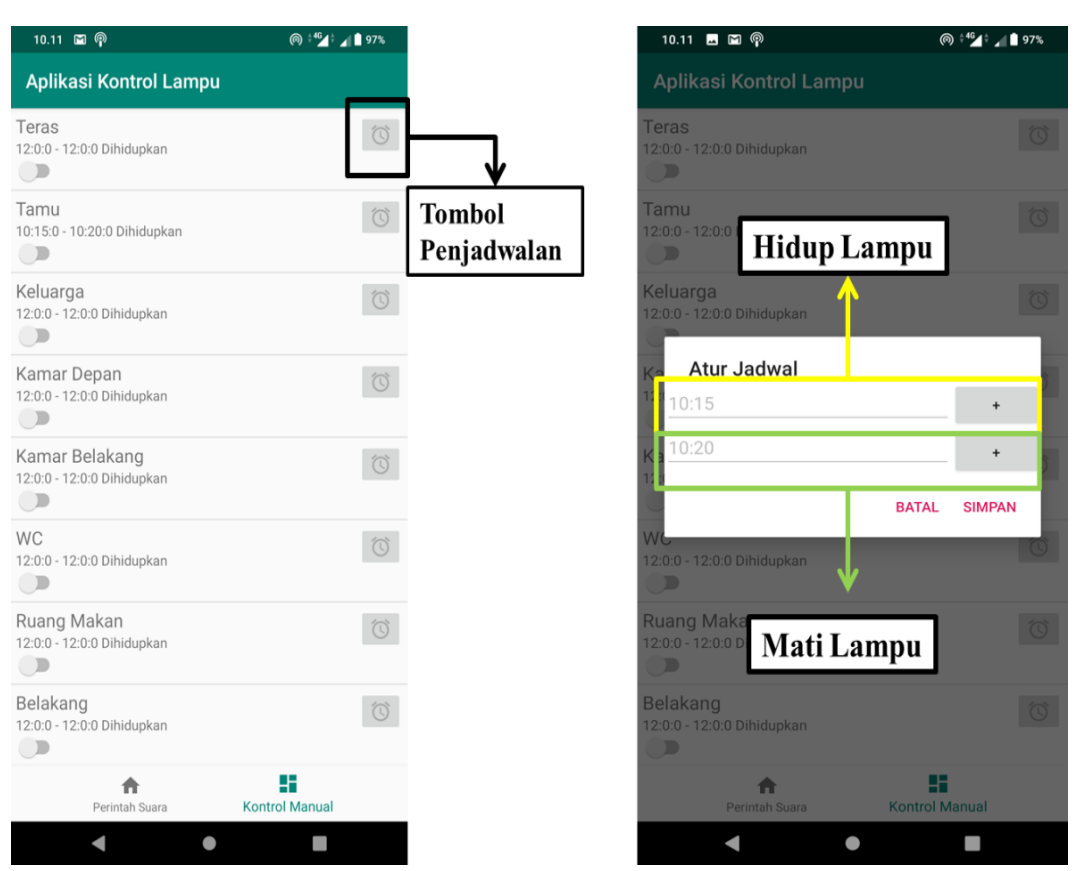

**Gambar 5.8 Tampilan Kendali Penjadwalan dan Sub Kendali Jadwal**

#### **5.2.2 Pengujian** *White Box* **Perangkat Lunak**

Pengujian *white box* didasarkan pada pengecekan terhadap detail perancangan, menggunakan struktur kontrol dari desain program secara procedural untuk membagi pengujian ke dalam beberapa kasus pengujian.

Hal pertama yang dilakukan dalam pengujian perangkat lunak adalah menjalankan program website dengan cara menghubungkan mini pc raspberry pi ke laptop melalui jaringan.

Untuk membuat website yang mampu mengontrol hardware seperti servo atau motor dc terdapat banyak pilihan bahasa, seperti bahasa C, Java, dan lainnya.

Dalam pembuatan alat ini menggunakan bahasa pemograman Python karena bahasa pemograman python dapat digunakan untuk mengakses pin GPIO dan banyak dukungan dari komunitas yang sangat membantu dalam penelitian.

Untuk pengujian yaitu diawali dengan menghubungkan raspberry dan laptop via jaringan. Kemudian melakukan *scanning* alamat ip menggunakan aplikasi *Advanced IP Scanner*. Gambar 5.9 merupakan tampilan utama program *Advanced IP Scanner* sedang memindai alamat jaringan.

| Actions Settings View Help<br><b>PC BE</b><br>Scan<br>192.168.137.1-254<br>Example: 192.168.0.1-100, 192.168.0.200 v<br><b>Results</b><br>Favorites<br>IP<br>Manufacturer<br><b>Status</b><br>Name<br>무<br>DESKTOP-031POCO.mshome.net<br>192.168.137.1<br>⋋ | Advanced IP Scanner<br>File |                | $\times$<br>□ |
|----------------------------------------------------------------------------------------------------|-----------------------------|----------------|---------------|
|                                                                                                    |                             |                |               |
|                                                                                                    |                             |                |               |
|                                                                                                    |                             |                |               |
|                                                                                                    |                             |                |               |
|                                                                                                    |                             |                |               |
| raspberrypi.mshome.net<br>یا                                                                                                    |                             | 192.168.137.81 |               |
|                                                                                                    |                             |                |               |
|                                                                                                    |                             |                |               |
|                                                                                                    |                             |                |               |
|                                                                                                    |                             |                |               |
|                                                                                                    |                             |                |               |
|                                                                                                    |                             |                |               |
|                                                                                                    |                             |                |               |
|                                                                                                    |                             |                |               |

**Gambar 5.9** *Scanning* **Alamat IP**

Maka selanjutnya apabila Raspberry Pi dan Laptop terhubung dengan baik dikolom hasil *scanning* akan muncul alamat IP Raspberry Pi. Setelah IP raspberry pi diketahui maka dilakukan remote SSH menggunakan aplikasi Putty. Gambar 5.10 merupakan tampilan aplikasi Putty.

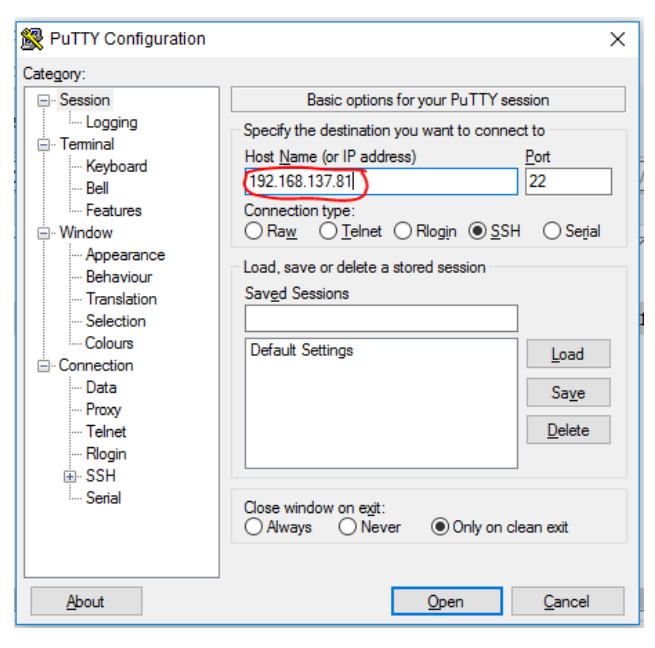

**Gambar 5.10 Aplikasi Putty**

Kemudian memasukkan alamat ip raspberry, port dan tipe koneksi yang digunakan pilih SSH. Setelah itu login ke sistem operasi raspberry pi yang terlihat pada gambar 5.11.

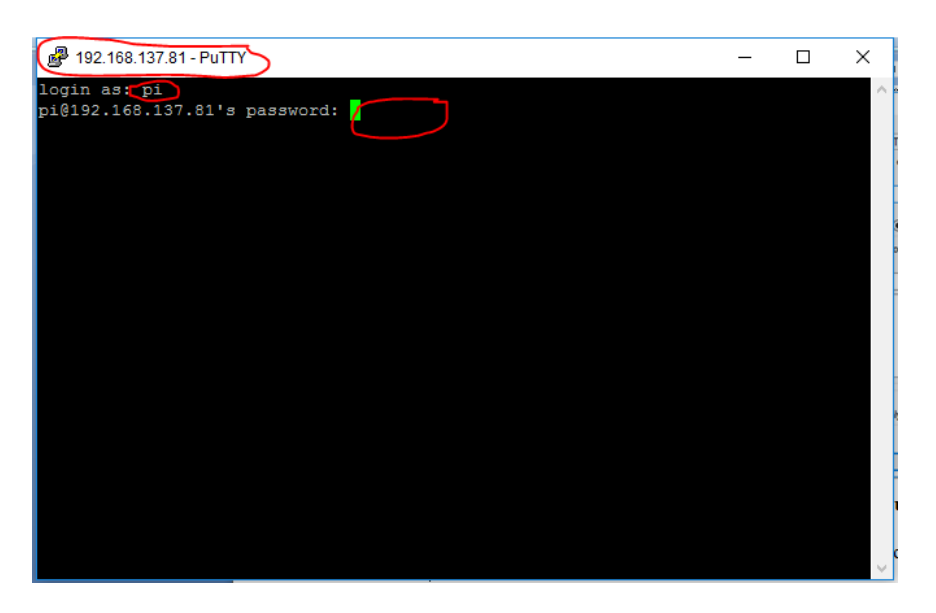

**Gambar 5.11 Login Raspberry Pi**

Berikutnya setelah berhasil masuk kesistem operasi raspberry pi masuk ketahapan pembuatan *listing* program seperti pada gambar 5.12:

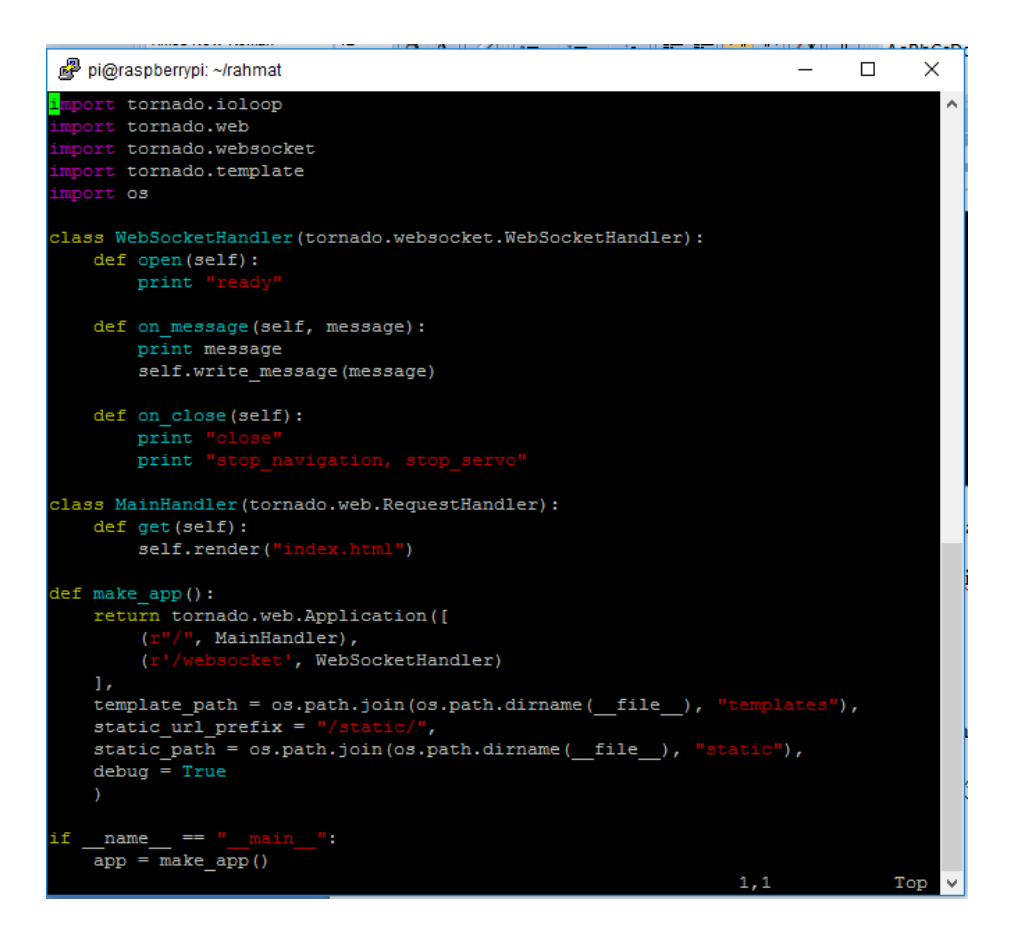

**Gambar 5.12 Tampilan** *Listing* **Program**

#### **5.3 PENGUJIAN ALAT**

Pengujian merupakan langkah yang digunakan untuk mengetahui sejauh mana kesesuaian antara rancangan dengan kenyataan pada alat yang telah dibuat, apakah sudah sesuai dengan yang diharapkan atau tidak. Pengujian alat juga berguna untuk mengetahui tingkat kinerja dari alat tersebut. Setelah dilakukan pengujian, maka hendaknya melakukan ujian ukuran dan analisa terhadap apa yang diuji untuk megetahui keberhasilan dari alat yang dibuat dalam tugas akhir ini. Pengujian dilakukan pada masing-masing blok alat untuk mengetahui bagai mana kinerja alat yang dirancang.

#### **5.3.1 Pengujian Tegangan Sumber**

Tahap pertama yang dilakukan adalah pengecekan terhadapat adaptor yang telah dipasang. Adaptor yang digunakan memiliki keluaran sebesar 5 volt. Pengujian dilakukan dengan cara menggunakan multimeter. Hubungkan katup positif dari multimeter ke keluaran 5 volt dan hubungkan katup negatif multimeter ke ground pada baterai.Hasil pengujian tegangan baterai 5 volt dapat kesimpulan tegangan yang dikeluarkan oleh baterai 5v tidak selalu mengeluarkan tegangan secara akurat 5v dikarenakan ada pengaruh beban.

## **5.3.2 Pengujian Perintah Suara**

Pengujian perintah suara dilakukan dengan cara memberikan perintah suara pada program yang telah dibuat. Perintah yang diuji sesuai dengan perintah yang akan digunakan. Tabel hasil perintah suara dapat dilihat pada tabel 5.1

| Pengujian<br>Ke | <b>Suara</b>         | Output              | <b>Kondisi Lampu</b>          |
|-----------------|----------------------|---------------------|-------------------------------|
| 1               | Hidupkan teras       | Hidupkan teras      | Lampu teras hidup             |
| $\overline{2}$  | Matikan teras        | Matikan teras       | Lampu teras mati              |
| 3               | Hidupkan tamu        | Hidupkan tamu       | Lampu ruang tamu<br>hidup     |
| $\overline{4}$  | Matikan tamu         | Matikan tamu        | Lampu ruang tamu<br>mati      |
| 5               | Hidupkan<br>keluarga | Hidupkan keluarga   | Lampu ruang<br>keluarga hidup |
| 6               | Matikan keluarga     | Matikan keluarga    | Lampu ruang<br>keluarga mati  |
| 7               | Hidupkan wc          | Hidupkan wc         | Lampu wc hidup                |
| 8               | Matikan wc           | Matikan wc          | Lampu wc mati                 |
| 9               | Hidupkan kamar       | Hidupkan kamar      | Lampu kamar depan             |
|                 | depan                | depan               | hidup                         |
| 10              | Matikan kamar        | Matikan kamar depan | Lampu kamar depan             |
|                 | depan                |                     | mati                          |
| 11              | Hidupkan kamar       | Hidupkan kamar      | Lampu kamar                   |
|                 | belakang             | belakang            | belakang hidup                |

**Tabel 5.1 Pengujian Perintah Suara**

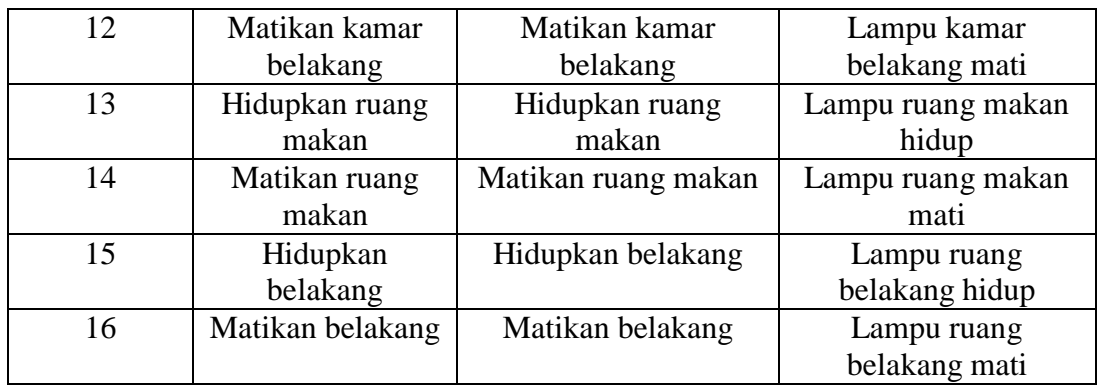

# **5.3.3 Pengujian Relay dan Lampu**

Pengujian dilakukan dengan mengubungkan rangkaian relay ke raspberry pi, sedangkan lampu dihubungkan ke pin no (*normal open*) relay. Hasil pengujian relay dan lampu dapat dilihat pada tabel 5.2.

| Pengujian      | <b>Relay</b>       | Input          | <b>Coil Relay</b>                       | Lampu |
|----------------|--------------------|----------------|-----------------------------------------|-------|
| Ke             |                    |                |                                         |       |
| 1              | Relay1             | $\overline{0}$ | Mati<br>Terhubung ke<br>NC              |       |
| $\overline{2}$ | Relay1             | $\mathbf{1}$   | Terhubung ke<br>N <sub>O</sub>          | Hidup |
| 3              | Relay2             | $\overline{0}$ | Terhubung ke<br>NC                      | Mati  |
| $\overline{4}$ | Relay2             | 1              | Terhubung ke<br>N <sub>O</sub>          | Hidup |
| 5              | Relay3             | $\overline{0}$ | Terhubung ke<br>NC                      | Mati  |
| 6              | Relay3             | 1              | Terhubung ke<br>Hidup<br>NO             |       |
| $\overline{7}$ | Relay4             | $\overline{0}$ | Mati<br>Terhubung ke<br>NC              |       |
| 8              | Relay4             | 1              | Terhubung ke<br>Hidup<br>N <sub>O</sub> |       |
| 9              | Relay5             | $\overline{0}$ | Mati<br>Terhubung ke<br>N <sub>C</sub>  |       |
| 10             | Relay <sub>5</sub> | $\mathbf{1}$   | Terhubung ke<br>N <sub>O</sub>          | Hidup |
| 11             | Relay <sub>6</sub> | $\overline{0}$ | Terhubung ke                            | Mati  |

**Tabel 5.2 Pengujian Rangkaian Relay dan Lampu**

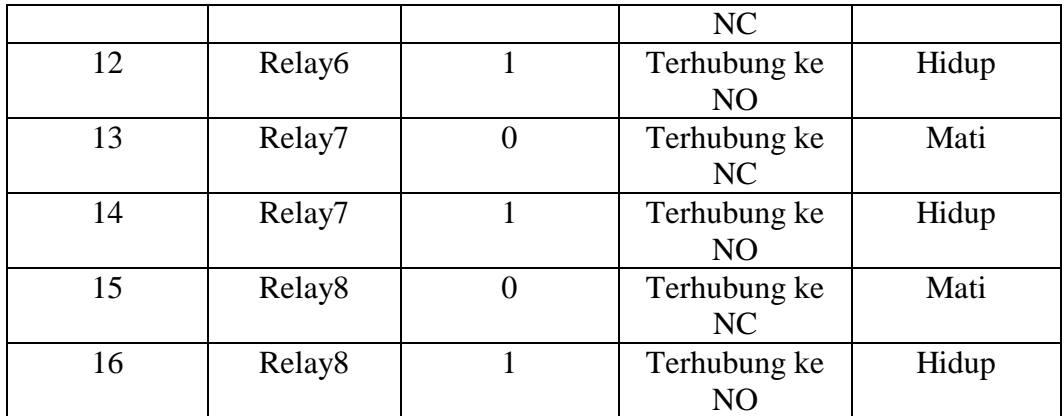

### **5.3.4 Pengujian Penjadwalan**

Pengujian dilakukan dengan membuat jadwal hidup dan mati lampu pada satu ruangan yang diuji yang ruangan tamu. Pada tampilan penjadwalan pada gambar 5.13, Lampu tamu hidup pada pukul 10:15 dan mati pada pukul 10:20. setelah dibuat jadwal hidup dan mati, maka kita menunggu waktu yang menunjukkan lampu hidup dan waktu yang menunjukkan lampu mati .

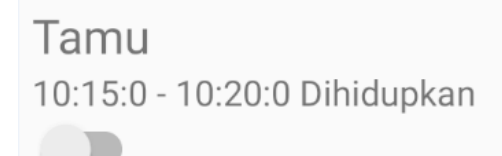

**Gambar 5.13 Tampilan Jadwal Lampu Tamu yang diuji**

gambar 5.14 dan 5.15 merupakan lampu ruang tamu hidup pada pukul 10:15 dan mati pada pukul 10:20 beserta bukti waktu.

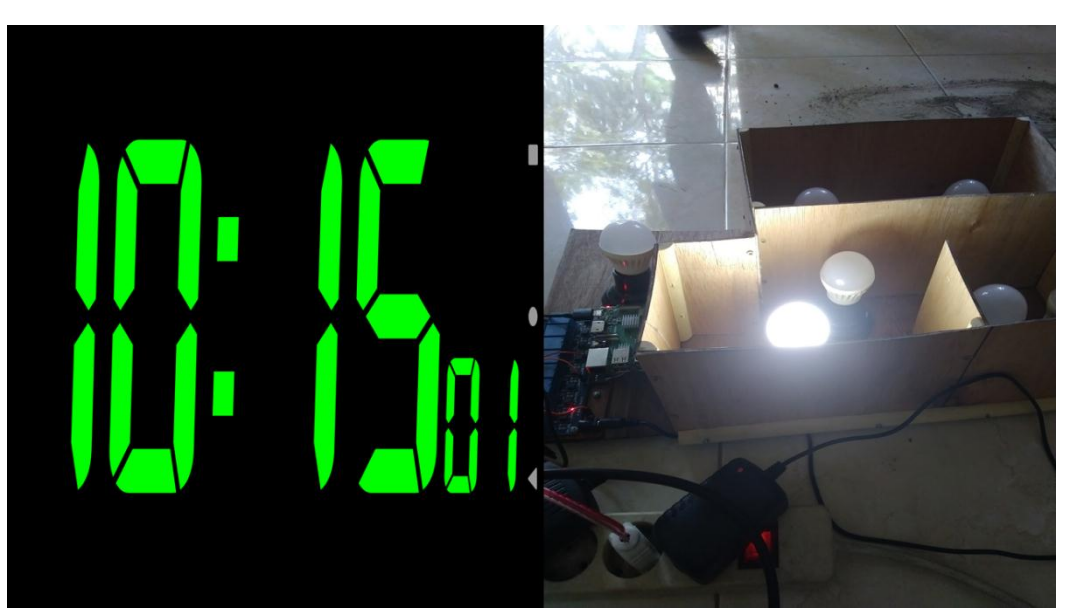

**Gambar 5.14 Lampu Tamu Hidup**

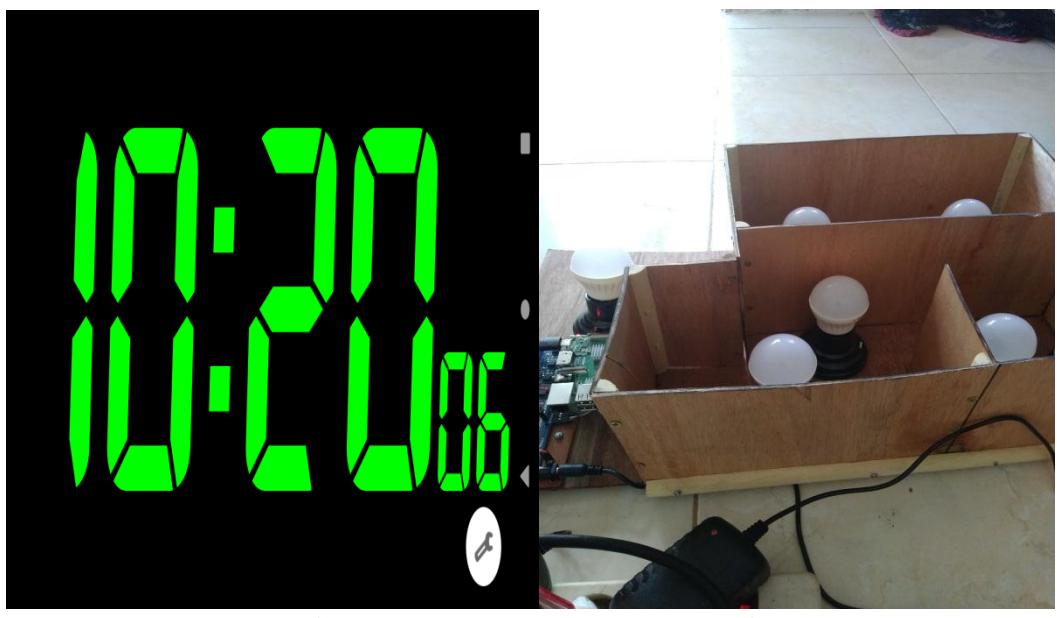

**Gambar 5.15 Lampu Tamu Mati**

# **5.3.5 Pengujian Jarak Optimal Hidup dan Mati Lampu**

Pengujian dilakukan dengan cara menghidupkan dan mematikan lampu dari dekat dengan alat kemudian dilakukan diuji dengan menjauhi alat sampai jarak optimal smartphone dapat menghidupkan dan mematikan lampu menggunakan *terthering hotspot*. Pengujiann dilakukan pada lampu ruangan belakang. Hasil pengujian dapat dilihat dari tabel 5.3

| Pen            | Input                                    | <b>Jarak</b> | <b>Kondisi</b>    | Output    | <b>Kesimp</b> |
|----------------|------------------------------------------|--------------|-------------------|-----------|---------------|
| guji           |                                          | yang diuji   | <b>Awal Lampu</b> | yang      | ulan          |
| an             |                                          |              |                   | dihasilka |               |
| ke             |                                          |              |                   | n         |               |
| $\mathbf{1}$   | Hidup lampu<br>melalui tombol            | 5,1 meter    | Mati              | Hidup     | Berhasil      |
| $\overline{2}$ | Mati lampu melalui<br>tombol             | 5,1 meter    | Hidup             | Mati      | Berhasil      |
| 3              | Hidup lampu<br>melalui perintah<br>suara | 5,1 meter    | Mati              | Hidup     | Berhasil      |
| $\overline{4}$ | Mati lampu melalui<br>perintah suara     | 5,1 meter    | Hidup             | Mati      | Berhasil      |
| 5              | Hidup lampu<br>melalui tombol            | 10,8 meter   | Mati              | Hidup     | Berhasil      |
| 6              | Mati lampu melalui<br>tombol             | 10,8 meter   | Hidup             | Mati      | Berhasil      |
| $\overline{7}$ | Hidup lampu<br>melalui perintah<br>suara | 10,8 meter   | Mati              | Hidup     | Berhasil      |
| 8              | Mati lampu melalui<br>perintah suara     | 10,8 meter   | Hidup             | Mati      | Berhasil      |
| 9              | Hidup lampu<br>melalui tombol            | 14,8 meter   | Mati              | Hidup     | Berhasil      |
| 10             | Mati lampu melalui<br>tombol             | 14,8 meter   | Hidup             | Mati      | Berhasil      |
| 11             | Hidup lampu<br>melalui perintah<br>suara | 14,8 meter   | Mati              | Hidup     | Berhasil      |
| 12             | Mati lampu melalui<br>perintah suara     | 14,8 meter   | Hidup             | Mati      | Berhasil      |
| 13             | Hidup lampu<br>melalui tombol            | 16 meter     | Mati              | Mati      | Gagal         |

**Tabel 5.3 Pengujian Jarak** 

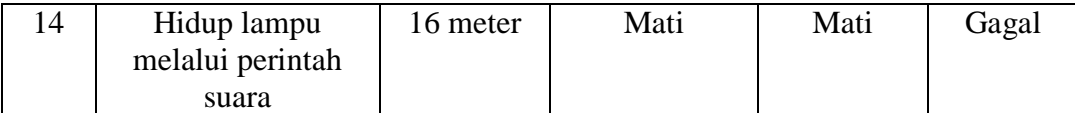

### **5.4 ANALISIS SISTEM SECARA KESELURUHAN**

Untuk mendeteksi apabila terjadi kesalahan setelah uji coba, maka perlu dilakukan analisa sistem secara keseluruhan. Dari seluruh proses yang telah dilakukan, baik pengujian perangkat keras maupun perangkat lunak, dapat dikatakan bahwa alat ini dapat berfungsi sebagaimana yang penulis inginkan.

Pemanfaatan *google speech api* untuk mendeteksi suara dan mengubah menjadi teks sangatlah baik. Adapun relay sebagai saklar yang digunakan untuk mengontrol listrik ac dan dalam penelitian ini menggunakan satu lampu, relay dapat bekerja dengan baik tanpa ada kendala.

Pengujian ini dilakukan untuk menunjukan bahwa sistem kontrol ini dapat bekerja sesuai dengan tujuan dari pembuatan. Pengujian ini dilakukan dengan cara sebagai berikut :

- 1. Menghubungkan keseluruhan rangkaian ke adaptor 5 yang telah dibuat.
- 2. Memberikan perintah suara pada masing-masing ruangan dan mengecek apakah lampu hidup dan mati sesuai dengan perintah.
- 3. Melakukan pengujian pada masing-masing tombol hidup dan mati pada aplikasi yang telah dibuat.
- 4. Melakukan pengujian pada sistem penjadwalan untuk setiap ruangan.